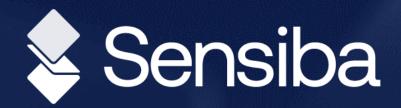

# Sage Intacct Quarterly Release

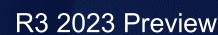

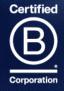

## Today's Presenters

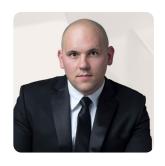

**Michael Sudberry** 

Sr. Systems Implementation Specialist

Michael Sudberry specializes in helping companies implement and optimize financial management solutions for their unique business needs. In addition to a background in accounting, Michael holds multiple Sage Intacct Certifications and has worked extensively with clients in the restaurant, professional services, and nonprofit industries.

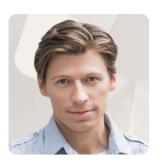

**David Colburn** 

Technical Project Manager

David has 15+ years in corporate accounting experience in public and private companies. He has always gravitated towards a big mess to clean up or a difficult project to spearhead. He loves to optimize financial teams with both technology and process efficiency.

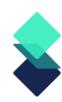

### Sage Intacct Release

- Quarterly update release schedule everyone is always on the same version
  - integrations don't break with new releases!
- New releases may require new permissions or configurations
- Interim releases and updates
- Release 3: August 18, 2023

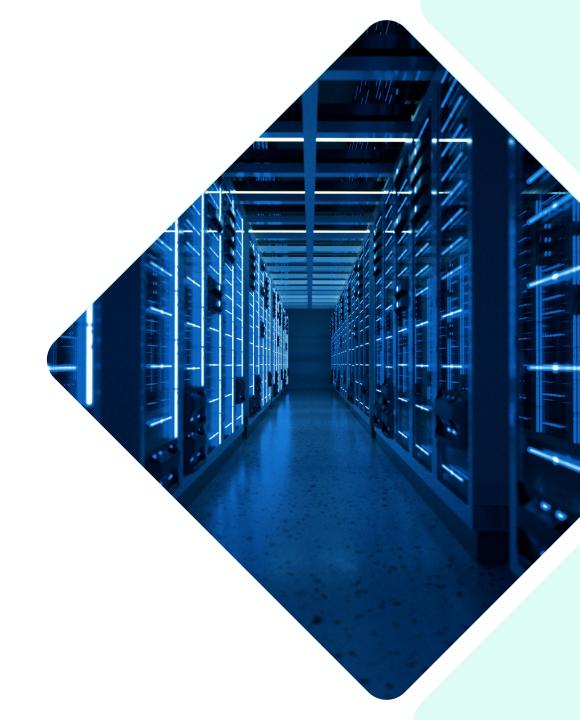

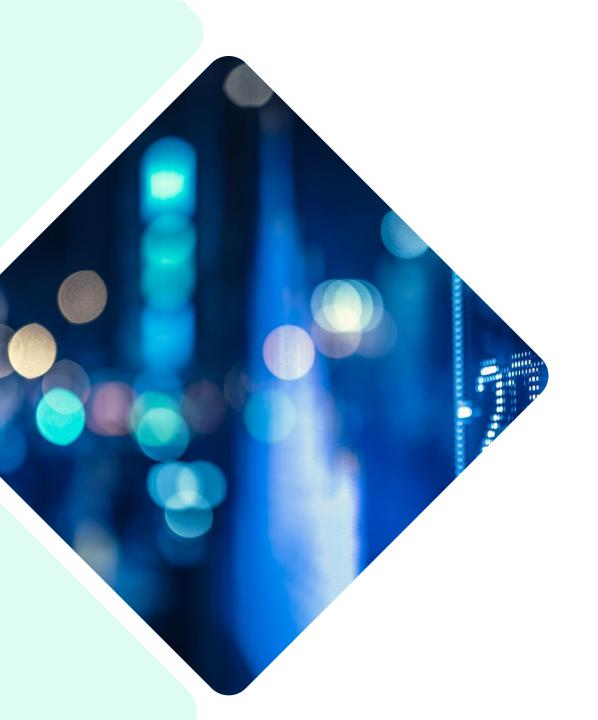

### Selected R<sub>3</sub> Features

- Vendor approval
- Match tolerance for Purchasing
- AR payment ID
- Expanding Beta for Lists
- Cash Management bank transaction assistant
  - —Early Adopter

### Selected R3 Features (continued)

- Contracts revenue recognition on invoice line
- Project budget insight on project summary
- Introducing partial ownership through tiered consolidation—Early Adopter
- Restrict GL transactions to the entity level
- Enhancements to Sage Intacct Real Estate

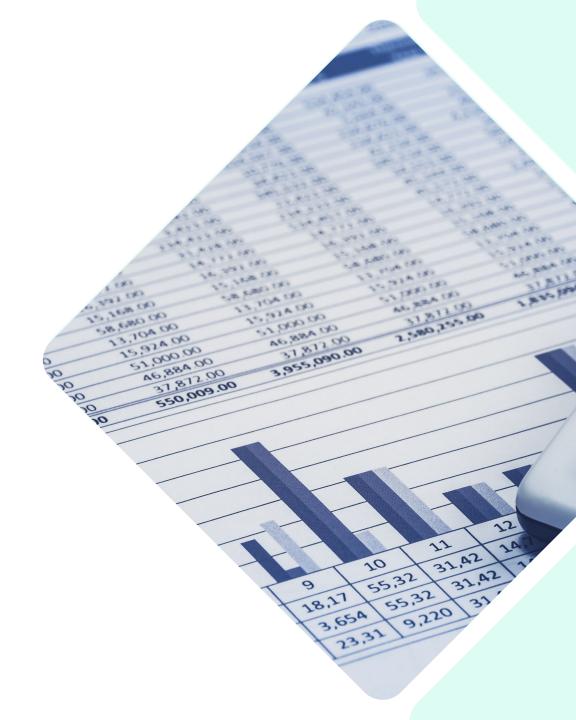

### AP Vendor Approval

Gain greater control & visibility into newly created vendors

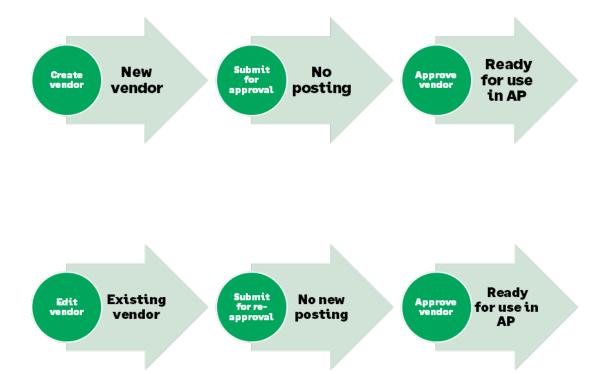

- Add a level of security to the creation of new vendors.
- When a new vendor is created, the vendor record must be reviewed by a separate approver and approved.
- Once vendors are approved new payables transactions can be created and posted.

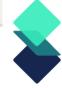

### Match Tolerances for Purchasing

### Prevent unauthorized purchase reimbursement

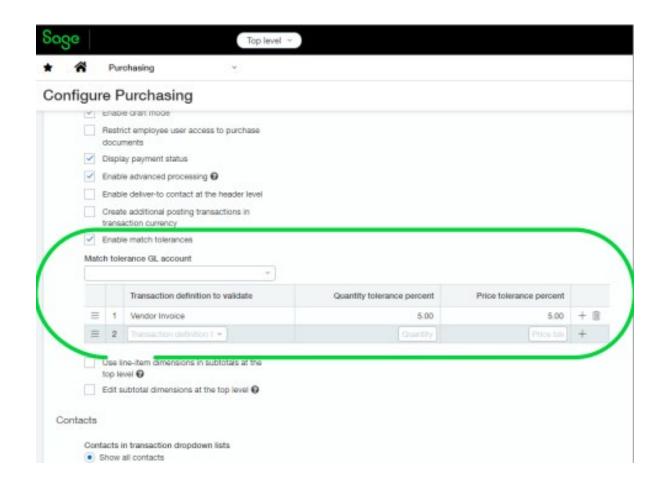

- Take control of outgoing payments and make sure that your organization pays the proper amount for what you ordered.
- Automatically compare the quantities and unit prices that appear on Purchasing transactions
- Determine the percent tolerance for:
  - Quantity
  - Unit price

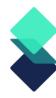

# AR Payment ID Number Sequencing

 Track payments more easily with document sequencing for Accounts Receivable payments.

 This allows you to refer to specific posted payments and filter and report on those payments.

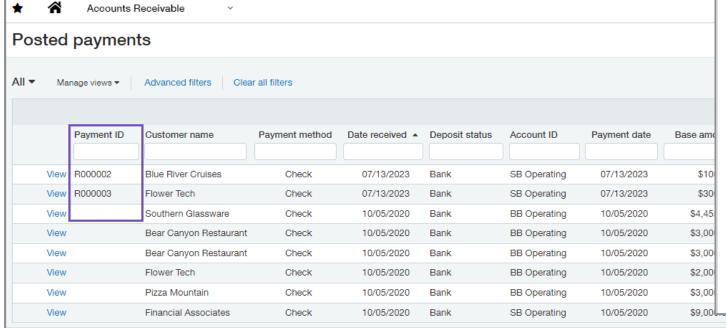

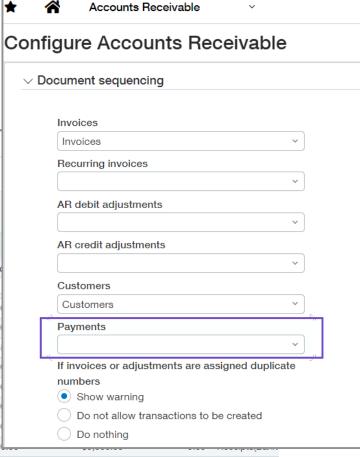

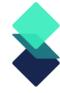

### Expanding the Beta for New Lists Enhancements

### Gain increased personalization, efficiency, and usability

- Users can easily navigate the list of records while viewing the details of a record side -by-side in a split view mode.
- On these lists users will be able to personalize their views in the following ways:
  - Add, move, and resize columns
  - Freeze columns on the screen to preserve the view when scrolling
  - Sort columns by the data that means the most to you
  - Save your customized views for future use

### **New lists:**

Attachments
Attachment folders
Departments
Locations
Tax details
Tax schedules
Tax schedule map

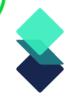

### Cash Management Bank Transaction Assistant

Early Adopter (ask us to help you get on list)

### Bank transactions Cash in ▼ Manage views ▼ Advanced filters Clear all filters Stop ignoring Assign to customer Receive payments Ignore Transaction ID Select Posting date . Bank name Customer ID Customer name Description View 199 Receive payment from bank transactions Cancel More actions 197 View Payment application method 3 195 View Payment memo Payment method View 189 Oldest invoice first Check View 201 Create advances for transactions with no Advance template Preview payment application View 201 invoice 5 View 199 View 197 Bank transactions View 195 View 193 Posting date Description Apply to Pending txn Bank txn ID Customer Amount 191 View 189 View 189 06/22/2023 C115 C115 10.561.49 INV0022 Payment C0002--Blue River Cruises View 187 View 193 06/21/2023 Sterling Bank (P)1 C0001 Bear Canyon Restaurant

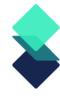

### Recognize Sales Revenue On Contract Line Invoice

What if you do not always need to defer revenue and simply want to record revenue when you bill a contract line?

In this release, Contracts includes a streamlined workflow that eliminates the requirement to defer revenue for a contract line. And if you have some contract lines that do need deferred revenue, no problem—you can mix and match revenue workflows in the same contract.

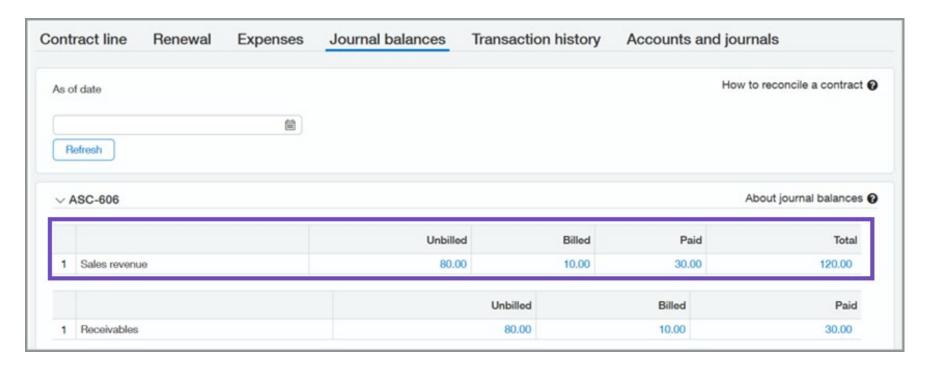

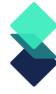

## Project Summary Includes Budget Information

### Focus on successful project delivery with deep project or grant insight.

- Performance measurement: A benchmark to measure a project or grant's efficiency, productivity and progress.
- Stakeholder engagement: Provide effective communication among project/grant team members.
- Proactive risk management: Identify areas that may need contingency plans or additional resources.
- Decision making: Enables informed decisions about project/grant budget remaining.

| ∨ Financial summary                               |              |                          |                                    |                              |                  |                |                      |                      |                 |                      |          |                      |
|---------------------------------------------------|--------------|--------------------------|------------------------------------|------------------------------|------------------|----------------|----------------------|----------------------|-----------------|----------------------|----------|----------------------|
| Financial summary GL budget ProjectSummaryTop   V |              |                          |                                    | ccount group<br>_abor_Budget |                  | ~              |                      |                      |                 |                      |          |                      |
|                                                   | Entity<br>ID | Entity name              | Deferred<br>Revenue<br>Liabilities | All                          | Project<br>Labor | Labor_BudgetGL | Employee<br>Expenses | LaborAccountAndGroup | Gross<br>profit | Retained<br>Earnings | Budget   | Budget<br>difference |
| 1                                                 | 1            | United States of America | 0.00                               | 5,044.40                     | 400.00           | 400.00         | 0.00                 | -400.00              | 0.00            | 0.00                 | 779.88   | 379.88               |
| 2                                                 | 2            | India                    | 0.00                               | 100.00                       | 0.00             | 0.00           | 0.00                 | 0.00                 | 0.00            | 0.00                 | 1,056.00 | 1,056.00             |
| 3                                                 | 3            | United Kingdom           | 0.00                               | 0.00                         | 0.00             | 0.00           | 0.00                 | 0.00                 | 0.00            | 0.00                 | 396.00   | 396.00               |
| 4                                                 | 7            | Canada                   | 0.00                               | 100.00                       | 0.00             | 0.00           | 0.00                 | 0.00                 | 0.00            | 0.00                 |          |                      |
| 5                                                 |              | Not specified            | 0.00                               | 0.00                         | 0.00             | 0.00           | 0.00                 | 0.00                 | 0.00            | 0.00                 | 1,200.00 | 1,200.00             |
|                                                   | Total        |                          | 0.00                               | 5,244.40                     | 400.00           | 400.00         | 0.00                 | -400.00              | 0.00            | 0.00                 | 3,431.88 | 3,031.88             |

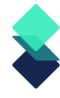

# Project Summary Includes Budget Information

- Toggle between multiple budgets and/or account groups
- Drill down to see underlying budget report

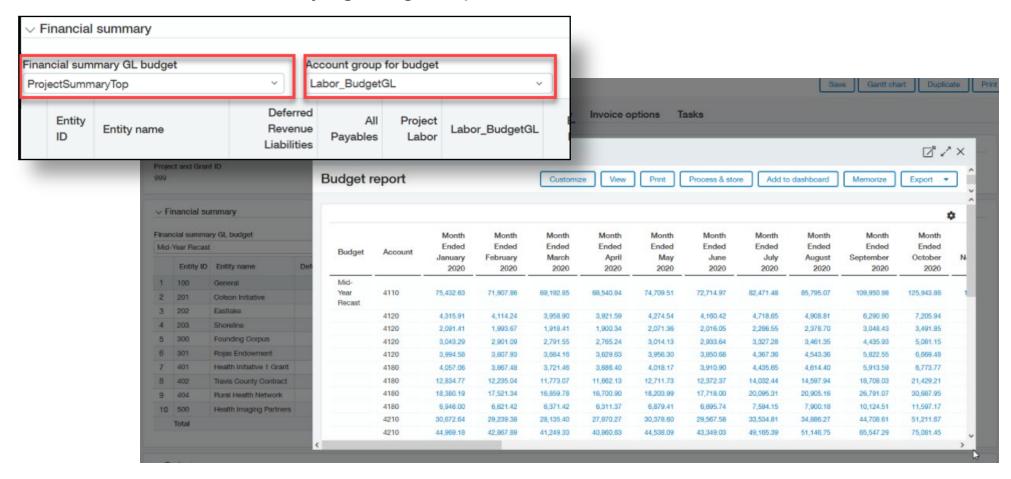

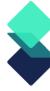

# Introducing Partial Ownership Through Tiered Consolidation—Early Adopter

### Benefits of partial ownership through tier consolidation

- Improve accuracy and efficiency in the consolidation process by accounting for varying ownership percentages of
  entities in your Sage Intacct company. Avoid time-wasting corrections and minimize complexity with automated
  consolidation, non-controlling interest, and eliminations.
- Ensure accurate and transparent financial reporting, giving stakeholders a big picture view of your business. With a
  more accurate view of the finances of your business, you can make better-informed decisions regarding
  investments, resource allocation, and strategic planning.
- Streamline workflows, saving time and reducing the risk of errors. Ownership history management enables admins to confirm the accuracy of ownership structures by reporting period.
- Manage complex ownership structures by period with reporting books generated for each reporting level and parent entity.
- Seamlessly work with Intacct reporting, whether standard reports or financial report writer.

## Restrict GL Transactions to the Entity Level

- In multi-entity systems, we recommend working at the top level if possible. But if you need to work at the entity level, you can now restrict the creation of General Ledger transactions to the entity level.
- You can restrict transactions to either the top level or the entity level, not both.

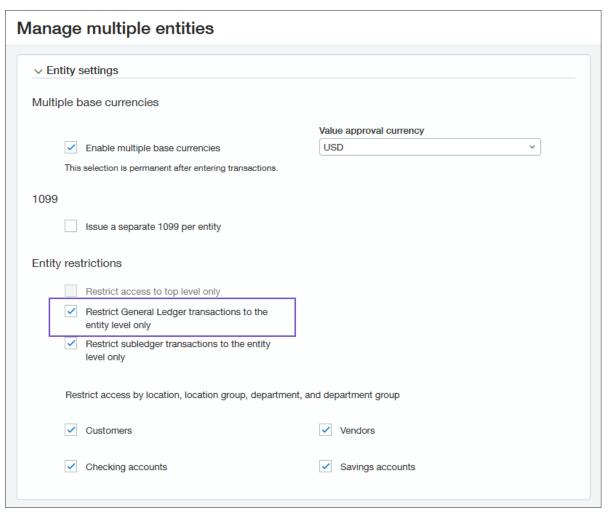

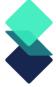

### Sage Intacct Real Estate

- More flexibility and control when managing your business
- Complete tasks quicker and with greater ease
- Greater visibility into your organization to help ensure that you're always up to date with your business.

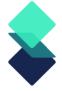

### Release Resources

- Located on your Sage Intacct Homepage!
  - Full Release Notes
  - Access the Sage Intacct Community
- 2023 Quarterly Release Calendar:

| Release   | Release Date |
|-----------|--------------|
| Release 1 | February 17  |
| Release 2 | May 12       |
| Release 3 | August 18    |
| Release 4 | November 10  |

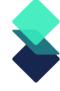

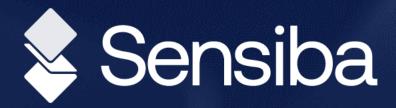

# Thank you!

Questions?

Contact Us

Michael Sudberry, <u>msudberry@sensiba.com</u>
David Colburn, <u>dcolburn@sensiba.com</u>

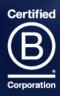